# **WellSight StarLog Suite 8 StripLog, MudLog, HorizontalLog**

# **Version 8.4.0 March 2, 2019**

**WellSight Systems Inc. Phone: 403-237-9189 Toll Free: 1-800-447-1534 info@wellsight.com http://www.wellsight.com** 

Please read through the information in this file and the software license agreement (license.rtf) before running the program.

Note: The **StarLog** suite of programs consists of **StripLog**, **MudLog**, and **HorizontalLog**. The term **StarLog** refers to any one or all three of these programs.

#### **Contents**

Installation Instructions Installation Notes Installation Files HASP Driver Running the Program Reporting Problems Version History

#### **Installation Instructions**

**Note:** You must have administrator privileges to install StarLog.

**Note:** Before installing, be sure to exit all programs that use HASP, including programs from WellSight Systems and from other vendors.

To install StarLog on your hard disk:

- 1. If you purchased StarLog with a hardware security key, install the hardware key on any free Universal Serial Bus (USB) port on your computer or a USB hub that is connected to your computer. On some versions of Windows, the Windows driver for the USB key will install automatically. If Windows displays a **Found New Hardware** message, click Cancel. Note that Version 8 of StarLog works with a black USB key.
- 2. If you downloaded the setup program from WellSight's website, locate the file where you saved the downloaded setup program (e.g. starlog 800.exe) and double-click on it.
- 3. If you are installing from a flash drive, or other removable medium, locate the

appropriate letter drive in **Computer/This PC** and double-click on the setup program (e.g. starlog\_800.exe).

- 4. Follow the instructions, leaving the default values for any settings about which you are uncertain.
- 5. At the **Setup Type** page:
	- Choose **Local / Trial** to install all three StarLog programs to run on a single computer.
	- Choose **Network** to install all three StarLog programs to run using a network license.
	- Choose **Custom** to select which individual program(s) to install.

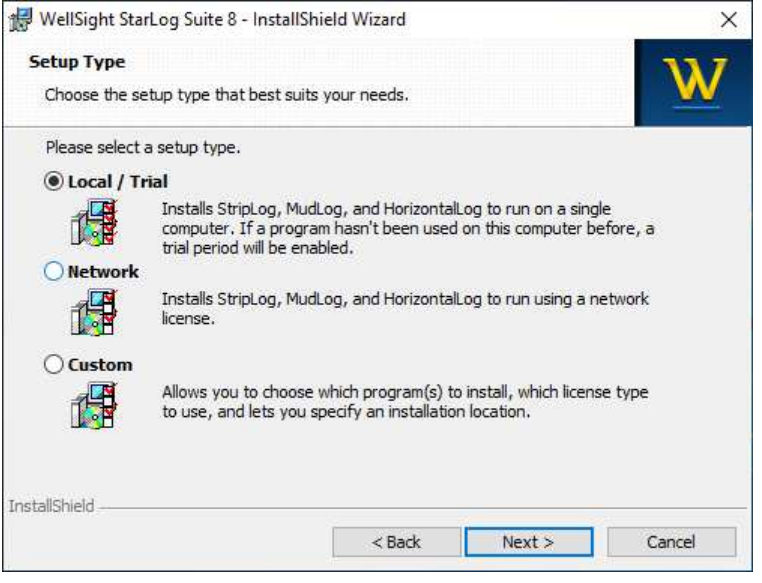

6. At the end of the installation a message window should appear indicating that the Sentinel Run-time Environment is being installed. Click **OK** when it says that the operation is complete. See "HASP Driver" below for details.

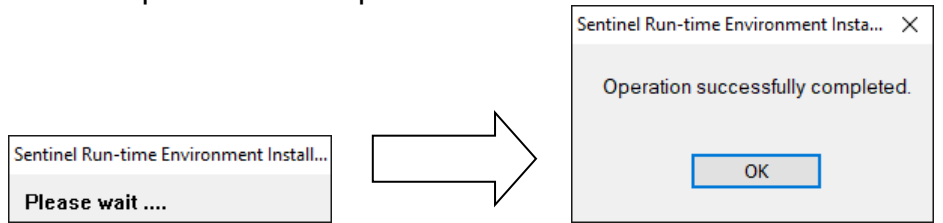

7. If you see the **File in Use** page indicating that the Sentinel License Manager is running, ensure that all WellSight and other programs that use HASP licensing are shut down, then click OK to automatically restart it.

# **Installation Notes**

#### **General**

 The setup program adds a menu to **Programs/All Apps** called "WellSight Systems V8".

 The setup program installs StarLog in the directory by default, "C:\Program Files\WellSight Systems". For 64-bit Windows, "C:\Program Files (x86)\WellSight Systems".

This release no longer bundles **WellSight Perspective**. Starting with version 8.3.0, **Perspective** is available as a separate download on WellSight Systems' website.

 To uninstall WellSight programs use the **Programs and Features** applet in the Control Panel.

#### **Windows Versions Supported**

This version of StarLog is supported on the following versions of Windows:

- Windows 7 Home and Pro (32-bit and 64-bit)
- Windows 10, Home and Pro (32-bit and 64-bit)
- Windows Server 2012 and 2012 R2 (64-bit)
- Windows Server 2016 (64-bit)

Note: If you upgrade Windows after installing StarLog, say from Windows 8.1 to Windows 10, you may need to restart Windows and/or re-install the HASP driver before you can access your license.

#### **Upgrade Notes**

**StripLog 8, HorizontalLog 8, and MudLog 8 require a new Version 8 license.** They will not work with Version 6.x licenses. If installed as "Local / Trial", a one-time 30-day trial license is installed for each Version 8 program. To obtain your Version 8 license(s), contact WellSight Systems.

 StripLog, HorizontalLog, and MudLog are backward compatible. That is, each program can open strip log files written by earlier versions of the same program.

 If you are upgrading from an earlier version of 8.x, you should install this version in the same directory as the previous version, overwriting it. This is recommended.

Any modifications you may have made to the geological lexicon (ABBREV.TXT) will be preserved.

If you are **upgrading from Version 6**, you can either uninstall Version 6, or leave it installed. If you leave Version 6 installed, you will be able to access both Version 6 and Version 8. Note that Version 6 cannot open files written by Version 8.

Any new log files that you have created will be preserved; however, the sample log files from the previous version may be overwritten.

#### **Installation Files**

The installation directory will contain some or all of the following files:

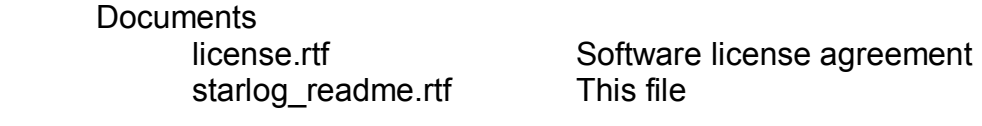

 Program files StripLog.exe MudLog.exe HorizontalLog.exe

User Documentation

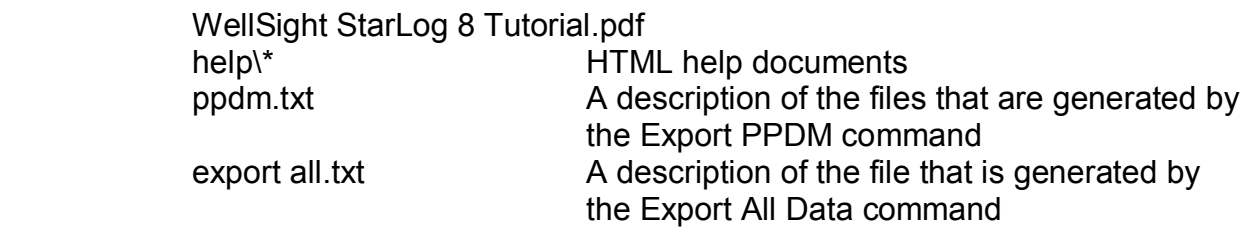

Licensing Support Files (in folder Hasp SRM)

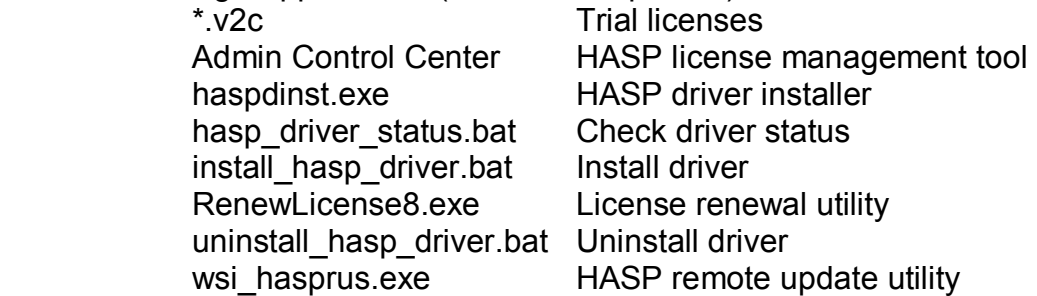

The following additional files are installed in the program data folder: "C:\ProgramData\WellSight Systems".

 Lexicon of Geological Terms abbrev.txt

 Sample files \*.sl8, \*.ml8, \*.hl8 Sample log files

 \*.las, \*.dat Sample curve and survey data files Banner.bmp Sample header banner bitmap sample photos Sample image files

#### **HASP Driver**

 The HASP Driver (also called the Sentinel Run-Time Environment) is a software component that is required to run WellSight software. It is installed automatically when you install any program(s) of the StarLog suite.

 The following utilities are available to help you manage the HASP driver and your software license. They can be found in **Programs/All Apps**.

- Renew License 8 Review and renew your license(s)
- Admin Control Center Display current license status
- 
- HASP Driver Status Display current driver status
- 
- Uninstall HASP Driver Uninstall HASP driver
- 
- Install HASP Driver (Re-)Install HASP driver
- 
- Collect License Info Generate C2V file for license renewal (old)

 Note: you must have administrator privileges to install or uninstall the HASP driver.

#### **Running the Program**

You can run StarLog programs in any of the following ways:

 1. Search for the program's name, e.g. "HorizontalLog", and click on it in the results list.

- 2. Click the program's tile on the metro screen, if it has been pinned there.
- 3. Double-click on the program's shortcut icon on the desktop.
- 4. Double-click on a log file that was created by the program.
- 5. Drag a log file that was created by the program over its icon.
- 6. Drag a log file that was created by the program over an open program window.

#### **Reporting Problems**

 Before you report a problem, read the "Tips" and "Trouble Shooting" topics in the help system. Common problems and solutions are described there. Also check the FAQ (Frequently Asked Questions) page on WellSight Systems' website where questions and answers are posted and updated regularly.

 If this doesn't solve your problem then read the "Reporting Problems" topic in the help system.

 To help us solve your problem more efficiently, please complete the "Problem Report Form" found in the help system and on the WellSight Systems website.

# **Version 8.4.0 – March 2, 2019**

This version of the StarLog suite contains several major enhancements along with minor fixes.

#### **Windows Support**

Support for Windows Server 2008 R2 has been discontinued.

# **Enhancements**

#1568 **Lithology Boundary Fill**. In HorizontalLog, Lithology can now be drawn and edited more easily by automatically filling the areas between boundary lines.

**Selective Data Curve Fills:** Data curves can be filled selectively in two new ways. These new fill options are in addition to the cumulative fill feature that was added in 8.3.0.

- #1573 Fill a curve when its value is over (or under) a **constant Threshold value**.
- #1582 **Highlight data cross-overs** by filling between 2 data curves when one is greater than (or less than) the other.
- #1574 **Gas ratio curves** for Wetness, Balance, and Character are added to new logs and are automatically calculated from C1-C5 gas curves.
- #1476 Lithology and other symbol grid cells (e.g. core & DST intervals) can now be cleared rather than being replaced with BLANK or NONE symbols.
- #1477 **Display track headings**. Track headings can now be displayed on the screen while viewing and editing your logs.
- #1563 You now have the option of whether to draw data curves **offset by half a data step**. The default is to offset the curves as StarLog has always done. This can be changed in the Layout Designer and saved in a template file if preferred.
- #1565 The **font size in the Quick Info Bar** (QIB) is now larger to help with readability.
- #1576 The **maximum number of layers** allowed in each track has been increased from 12 to 16.

# **Problems Fixed**

- #1532 Having units (e.g. "ft" or "m") in the Ground Elevation field (main header) prevented the elevation from being exported to LAS.
- #1539 Opening a Version 6 or older log containing an empty text block with a pointer line caused error GraphicLineVertex/152.
- #1562 Adding a pointer line to an empty text block would result in error AbstractDiagramForm/197 when you tried to edit the pointer line. You can no longer add a pointer line to an empty text block.
- #1531 Opening a log file saved by a StarLog program version earlier than 8.2.0 could result in error TextGraphics/255.
- #1570 Track headings' borders better match the log's borders when printed and exported to image files.
- #1579 When a Shift Data operation deleted part of a Poly-line, the log file sometimes could not be reopened after saving it.
- #1580 Editing TVD/Survey Scales for a disabled (not visible) track did not adjust the positions of all data correctly. This is now prevented.

#### **Compatibility**

- This version can open earlier log files.
- Earlier versions cannot open log files saved by this version.
- This version can export to Perspective 8.3.0 and later.

# **Version 8.3.0 – February 14, 2018**

This version of the StarLog suite contains several major enhancements along with minor fixes.

#### **Windows Support**

No changes were made to the supported versions of Windows.

#### **Enhancements**

- #1337 Data curve scales. When a track has two or more data curve layers or survey layers, the scales would be overlapped.
- #1478 Image layer. A new layer type was added for images (e.g. sample photos), which allows image files to be dragged on your log and dropped to add them.
- #1479 Bitmaps: Support was added for several image file formats: JPEG, GIF, BMP, TIF, and PNG.
- #1480 Poly-lines: Vertices can now be highlighted by pressing the Shift key, making them easier to locate and edit.
- #1482 Sub-Sea depths are now supported throughout StarLog, including: import and export surveys, edit surveys, survey text, Quick Info Bar. When an SS value is not provided but can be calculated, it is drawn in *Italics*.
- #1484 In HorizontalLog, the Sub-Sea depth now appears on the same line as TVD. E.g. 1234 TVD (+234 SS).
- #1488 Filled data curves: Data curves can now be filled with their curve color, in which case they are drawn accumulatively.
- #1495 Depth Tracks: Multiple Depth Tracks can be used to display MD, TVD and Sub-Sea depths. The Quick Info Bar now displays MD, TVD, and Sub-Sea depths when the mouse is over a Depth Layer.
- #1509 New logs now use filled curves in the gas track by default.
- #1510 The StarLog Tutorial has been revised and converted into a stand-alone document, separate from the help system.
- The help system has been updated and re-formatted to flow better in your browser window.

# **Problems Fixed**

- #1199 Survey headers would print mis-aligned to the page when several headers fit on one page.
- #1404 Open Template would show multiple messages about a not clearing custom headers.
- #1474 Elements in a log file with illegal file system characters in their names could not be exported or saved to a file. E.g. exporting to Perspective [#1446].
- #1458 Text blocks (e.g. geological descriptions) with multi-segment pointer lines were only partially erased when deleted.
- #1483 Data curve scales for logarithmic curve layers were sometimes crowded, over-written, or mis-located, especially when the curve's min value is not an exact power of 10 (i.e. 1, 10, 100, etc.).
- #1489 Exporting a Symbol Library adds another set of names to the Symbols list.
- #1490 Exporting a Symbol Library and Export PPDM now confirm before overwriting files.
- #1494 Renew License sometimes cannot save the license info file (C2V) to your desktop. In these cases, it now prompts you for a different location.
- #1499 Deleting a floating track that contains the current layer would cause an error message.
- #1523 The advisory message before a Convert to TVD Log operation now does not include any extra depth range to be added so that survey text is not cut off.

# **Compatibility**

- This version can open earlier log files.
- Earlier versions cannot open log files saved by this version.
- This version can export to Perspective 8.2.0 and later.

# **Version 8.2.0 – March 29, 2017**

This version of the StarLog suite contains enhancements, mainly to how it inter-operates with WellSight Perspective, and to data validation.

#### **Windows Support**

Support was added for Windows Server 2016

# **Perspective Integration**

Exports and updates to WellSight Perspective (formerly WellSight GeoSteering) are now more robust, ensuring that the Perspective project file does not become corrupted when an error occurs.

- #1400 When an error occurs during an export/update to Perspective, the project is now restored to its previous, valid state
- #1414 Changed GeoSteering name to Perspective
- #1348 Export/update to Perspective would cause an internal error if the Perspective program could not be found
- #1389 Export to Perspective dialog: project file controls were moved to the bottom to be more easily verified before exporting
- #1390 Save As: prevent user from over-writing a Perspective project file
- #1395 Export/update to Perspective now prevents exporting duplicate survey MDs
- #1416 Export/update to Perspective: header images are now linked to the well path for the main survey layer

#### **Data Validation**

- #1402 Depths in survey and curve data files are now validated more strictly. Specifically:
	- MD
		- o values must be consistently either increasing or decreasing
		- $\circ$  no duplicate MDs #1381 #1394
		- o not too many NANs #1381
	- TVD:
		- o Must be non-negative
	- Surveys:
		- o all must have MD & TVD
		- $\circ$  For export to Perspective: all must have N & E, or all must have Az & Inc
	- #1186 Text, symbols and other elements on the log now have their size and position validated more strictly

Note that older log files will not need to pass these new validation standards, unless they are required, e.g. to export to Perspective. #1380

# **Enhancements**

- #1411 Units in the K.B. Elevation field (main header) no longer prevent calculation of sub-sea values and exporting a well's elevation to Perspective
- #1435 Edit Surveys now has a Cancel button (#1394), which now prompts to save any changes

# **Problems Fixed**

- #1372 Assign Data Curves/Survey Fields dialog now validates the assigned file depth columns
- #1396 Exporting surveys from a TVD log was using a mix of TVD and MD
- #1403 Import surveys and edit surveys (except delete) are now prevented in TVD logs
- #1420 Scrolling rapidly through large (deep) log files could cause a coordinate overflow message
- #1433 Import Curve Data and Surveys now checks for From depth being greater than To depth

# **Compatibility**

• This version can open earlier log files.

- Earlier versions cannot open log files saved by this version.
- This version can export to Perspective 8.2.0.

# **Version 8.1.1 – November 11, 2016**

This version of the StarLog suite contains enhancements, mainly to how it inter-operates with WellSight GeoSteering, and minor problem fixes.

#### **GeoSteering Integration**

- The process of exporting data to WellSight GeoSteering has been made simpler and clearer: [#1377]
	- $\circ$  It is no longer possible to start more than one running instance of GeoSteering for the same project.
	- $\circ$  If GeoSteering already has your project open, exporting to it from StarLog updates the running program, instead of starting a new one.
	- o Two or more StarLog programs can now export to the same GeoSteering project at once.
	- o The Export button now indicates whether the GeoSteering project file already exists.
- An error occurred preventing you from exporting a disabled survey layer to WellSight GeoSteering. [#1364]
- When exporting two survey layers to WellSight GeoSteering, the 2<sup>nd</sup> survey data table would be linked to the  $1<sup>st</sup>$  well path. [#1384]

# **Other New Features and Enhancements**

- The start point of a new poly-line now snaps to grid like the other points. [#1116]
- HorizontalLog now only displays the context menu for curve scales when the mouse is over a scale. [#1374]

# **Problems Fixed**

- Dragging a file other than a compatible log file onto a StarLog program icon now opens the launch window. [#1256]
- When an attempt to open a log file from the launch window fails, StarLog now returns to the launch window. [#1368]
- Importing data from an ASCII file would count an extra column when there is white space after the last column. [#1378]

# **Compatibility**

- This version can open earlier log files.
- Versions earlier than 8.1.0 cannot open log files saved by this version.
- This version can export to GeoSteering 1.2 1.5

# **Version 8.1.0 – August 12, 2016**

This version of the StarLog suite contains minor enhancements and problem fixes to StripLog, MudLog, and HorizontalLog.

#### **Windows Versions Support**

Support was discontinued for the following versions of Windows:

- Windows 8
- Windows Server 2008

#### **New Features and Enhancements**

- The date format can now be specified in the main header, in which case it is enforced and documented in exported LAS files. [#1355]
- You can now open sample logs easily from the launch window. [#1338]
- You can now edit the Geological Lexicon directly from the Edit menu. [#1354]

# **Problems Fixed**

- When importing LAS files, the last value would sometimes not be read. [#1327]
- In some versions of Windows Server, the Geological Lexicon item on the Start menu was broken. [#1343]
- The Quick Info Bar didn't always show the exact value for data curves. [#1346]
- When exported, shorter log images were not always trimmed correctly. [#1347]
- The New Log window would sometimes remain open after a new log was created. [#1349]
- In new logs, the initial data curve graph type was wrong for ROP and Gamma. (ROP is now block, Gamma is now point-to-point). [#1350]
- Using Alt+F4 to close dialog windows would sometimes ignore changes you had made in them. [#1351]
- Launch windows now contain the program's name and version. [#1353]
- Exporting to GeoSteering:
	- $\circ$  A fix was made to the registration depths for exported log images [#1358]
	- o When two or more survey layers are exported, you can now specify which one will be linked to the exported log images and data tables in the GeoSteering project. [#1360]

# **Compatibility**

- This version can open earlier log files.
- Earlier versions cannot open log files saved by this version.
- This version can export to GeoSteering 1.0 1.4

# **Version 8.0.0 - March 7, 2016**

This version of the StarLog suite contains major enhancements to the user interface and usability of StripLog, MudLog, and HorizontalLog, as well as integration with WellSight GeoSteering.

#### **Windows Versions Support**

Support was added for the following versions of Windows:

- Windows 10
- Windows Server 2012 R2

Support was discontinued for the following versions of Windows:

- Windows XP
- Windows Server 2003

#### **GeoSteering**

- This version of StarLog can export various data to WellSight's new GeoSteering product.
- With one operation, survey, lithology, curve data, header, and log images can be exported all at once.
- The exported data can be used to create a new GeoSteering project, or to update an existing project.
- At the time of this release, GeoSteering is available for Beta testing. Contact WellSight for more information.

# **New Features and Enhancements**

- Touch interface for notebooks and tablets, including scrolling and zooming
- Standardization of dialog window layout and controls
- Edit windows can now be resized to better use today's larger screens
- The minimum recommended screen size is now 1024 x 768
- Enhancements to pop-up menus give quicker access to editing windows.
- The Quick Info Bar gives better context information.
- Scrolling improvements for scroll bars, arrow keys, page keys, mouse wheel
- Zooming with Ctrl + mouse wheel
- Drag and drop interface for data curve and survey field assignments
- StarLog saves your settings for Importing data curves from multiple data files
- New icons and splash screens
- New file extensions for V8 (\*.sl8, \*.ml8, \*.hl8)
- The Help system has been revised and illustrated to describe Version 8.
- Drag and drop to open log files
- Better interface for selecting folders, e.g. to export symbol libraries.
- Exported LAS files now address requirements for Alberta Energy Regulator (Directive 080).

• Keyboard short-cuts added to File menu and standardized on the Edit & View menus.

# **Problems Fixed**

- StarLog would allow you to import surveys with negative TVD values. [#1082]
- In HorizontalLog, the well bore was not drawn correctly when there was more than one scale change between surveys. [#1237]
- First curve scale and scale changes would sometimes be hidden. [#1293]
- Image flicker when resizing main window has been fixed. [#1283]
- Curve values displayed in the Quick Info Bar were offset slightly from the mouse cursor position. [#1336]
- File Menu|Backup would ask for a floppy disk in the A: drive. [#1288]
- In the Layout Designer, changes to the width of a layout that includes a floating track could cause erroneous error messages. [#1303]
- Edit Curve Data dialog would sometimes mis-label depths when the data step was greater than one. [#1329]
- Layout Designer didn't always show the selected layer when opened using a pop-up menu. [#1332]
- Messages displayed while importing Curves and Surveys would sometimes display wrong depth range. [#1334]

# **Compatibility**

- This version can open earlier log files.
- Earlier versions cannot open log files saved by this version.
- This version can export to GeoSteering 1.0 1.4